# **Jak utworzyć zestaw?**

**na bezpłatnej platformie Lingos**

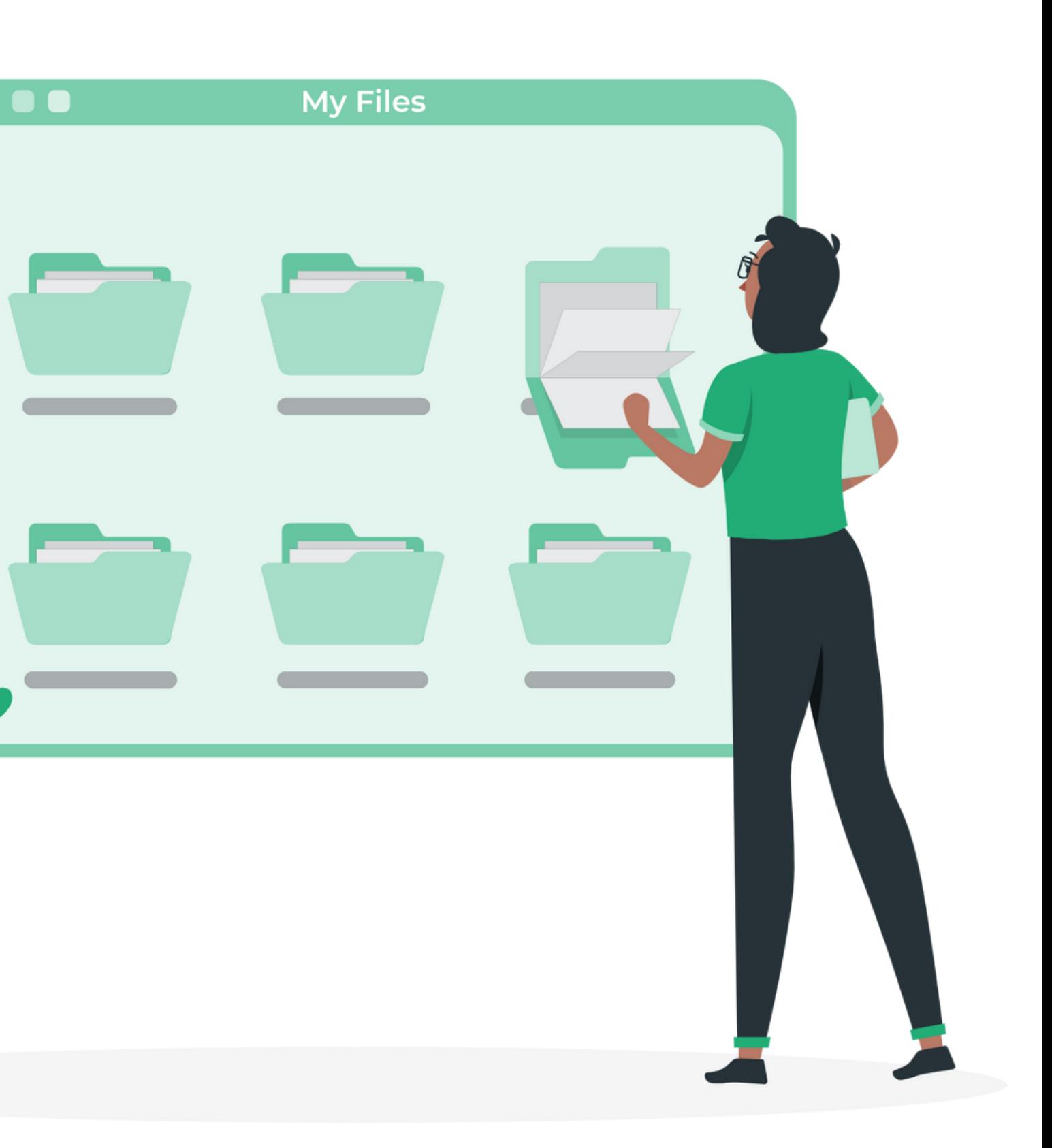

#### **Zestaw możesz utworzyć na 2 sposoby:**

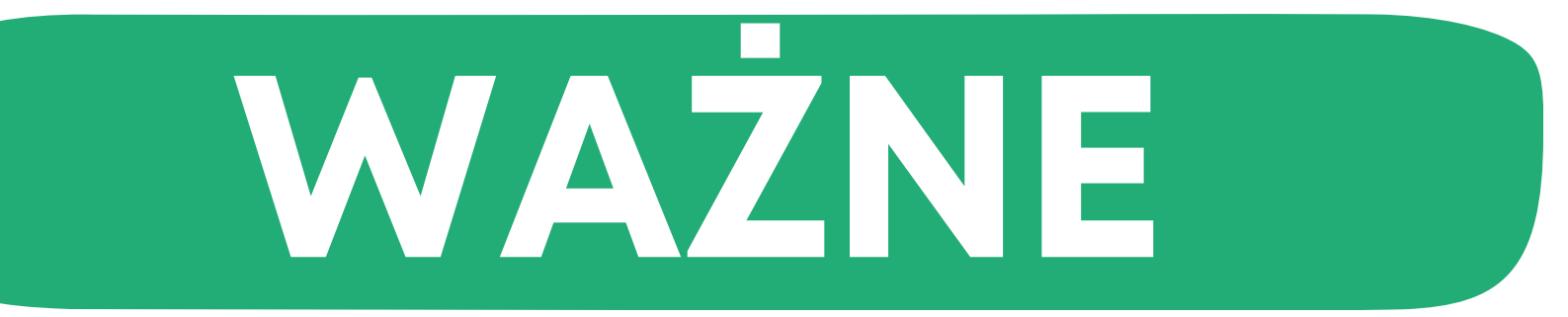

**własny zestaw**

**gotowe zestawy z podręczników**

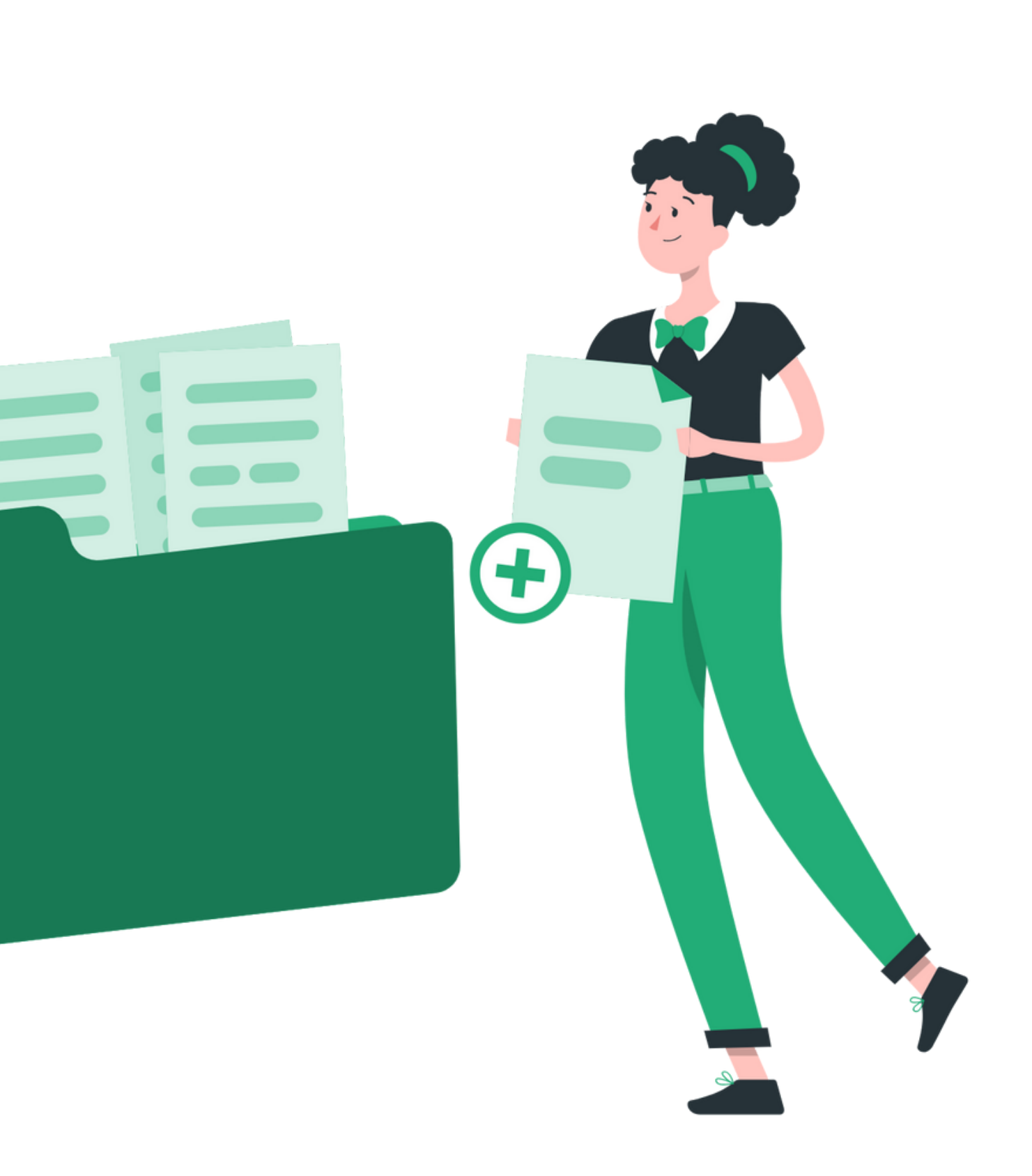

# **WŁASNY ZESTAW**

#### **Stwórz własny zestaw od podstaw.**

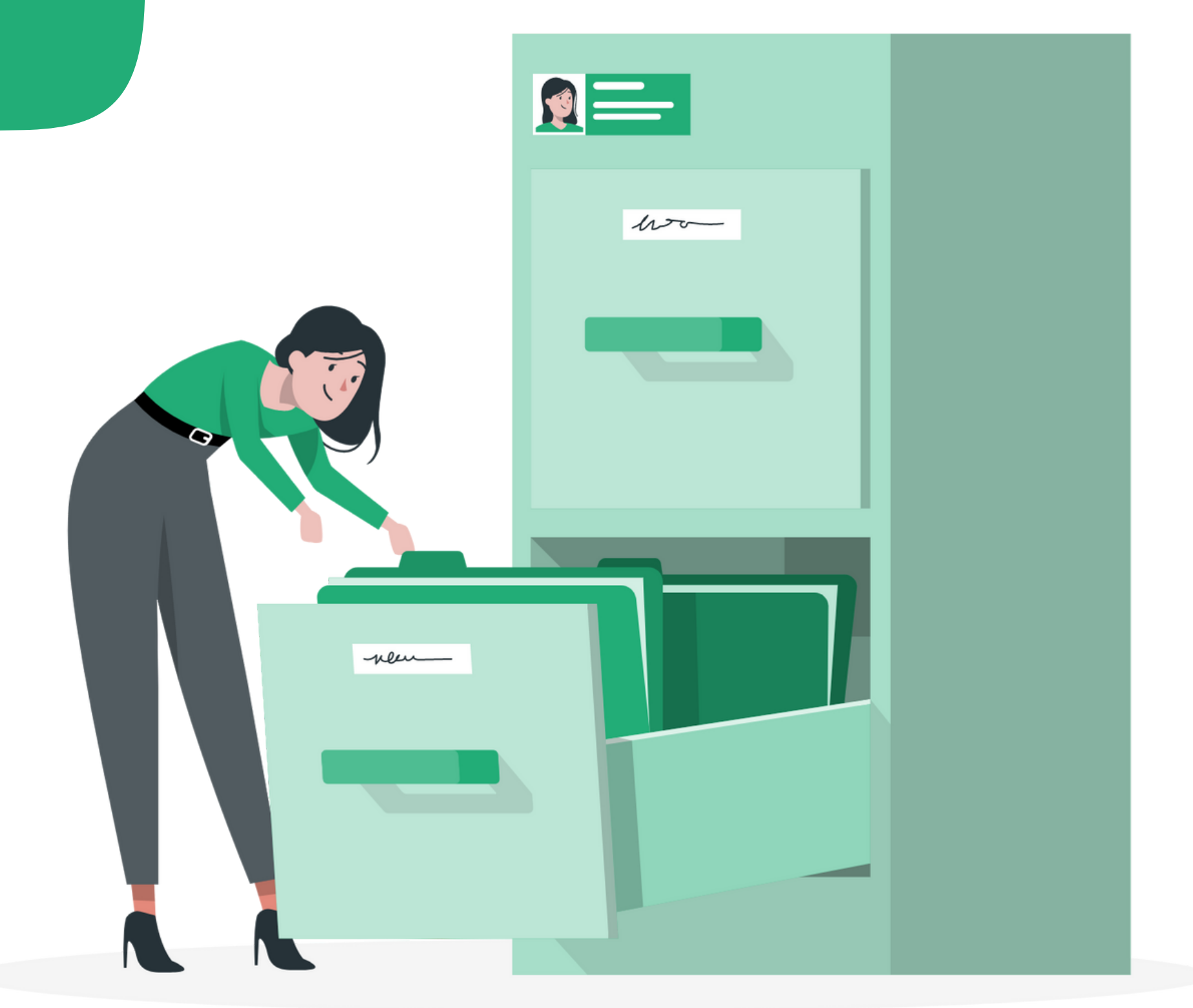

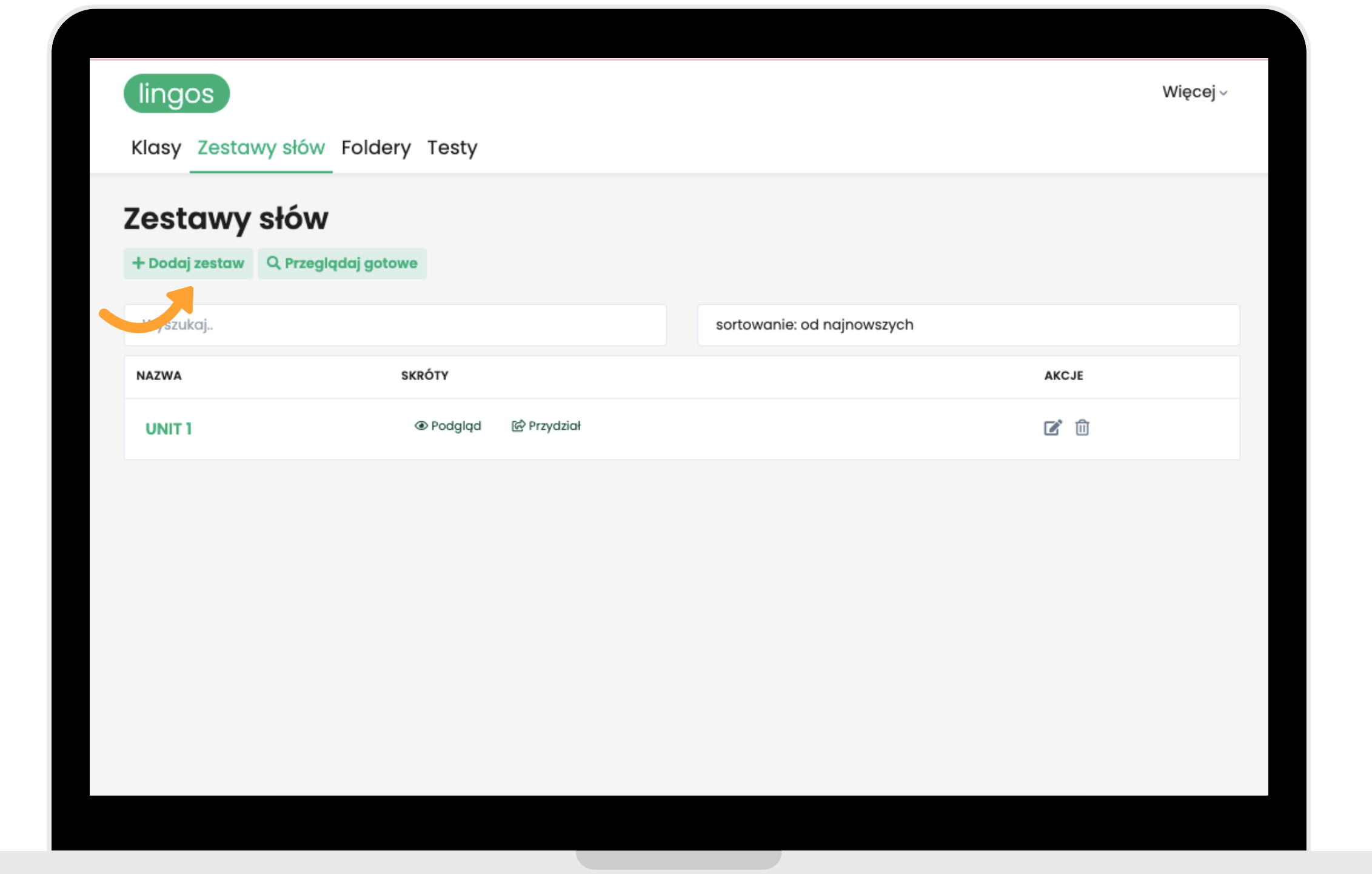

**By stworzyć własny zestaw i dodać do niego słowa z gotowej bazy lub własne, na początku stwórz nowy zestaw. Kliknij "Dodaj zestaw" .**

### $\times$ Dodaj zestaw stawy słów Foldery Testy Nazwa vy słów Nazwa zestawu, np. kolory taw Q Przeglądaj gotowe Język angielski (BrE) ojawią się dodane przez Ciebie z Dodaj Twojego języka nie ma na liście? Napisz do nas na info@lingos.pl!

#### **Wpisz nazwę swojego zestawu, wybierz język i kliknij "Dodaj" .**

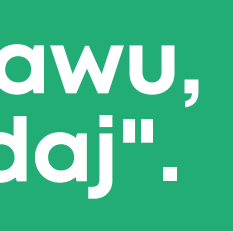

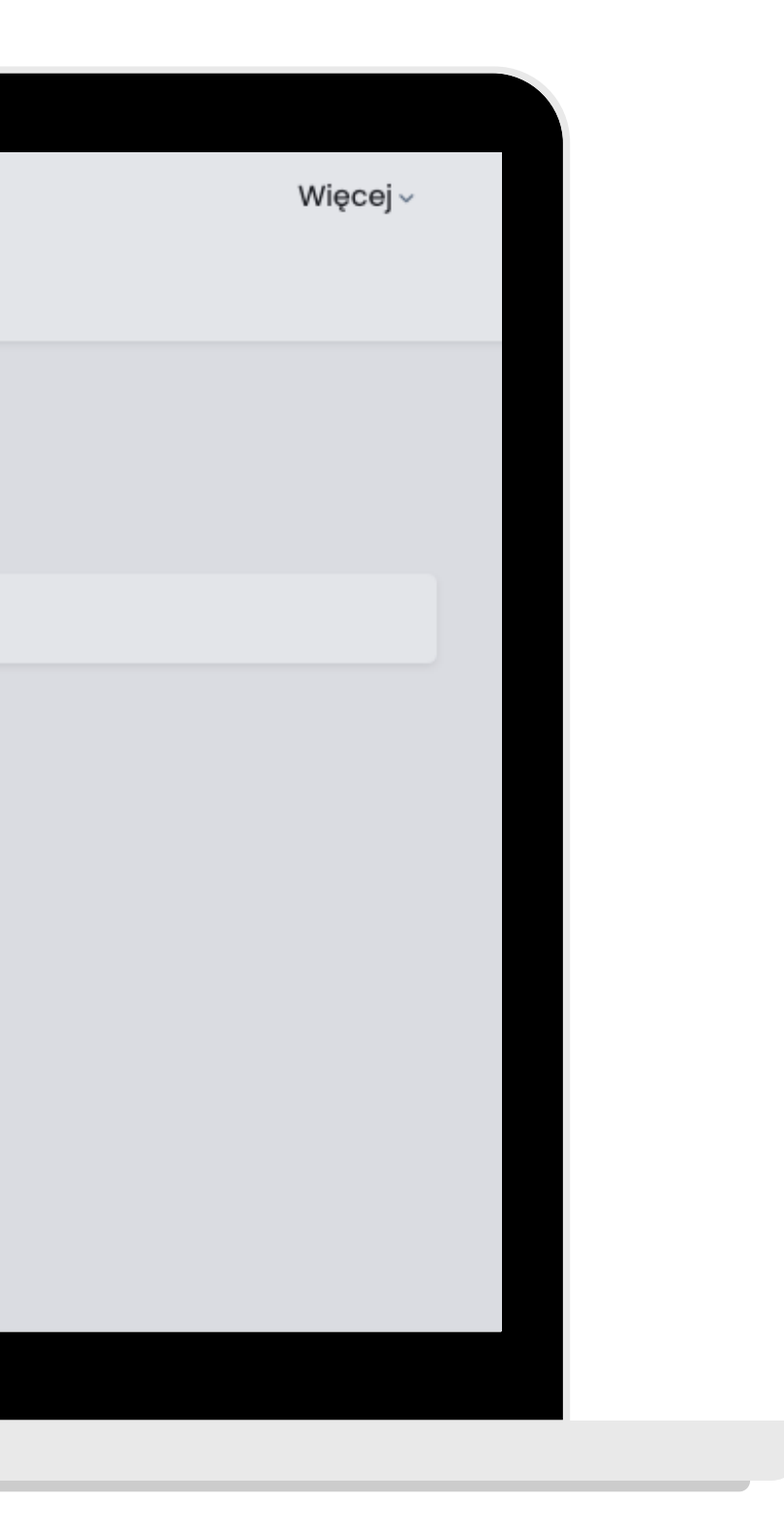

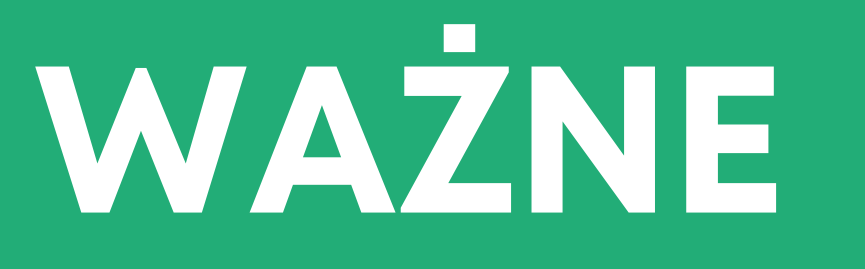

**Języka, którego uczysz nie ma na liście? Napisz do nas na [info@lingos.pl](mailto:info@lingos.pl)! Pomożemy! :)**

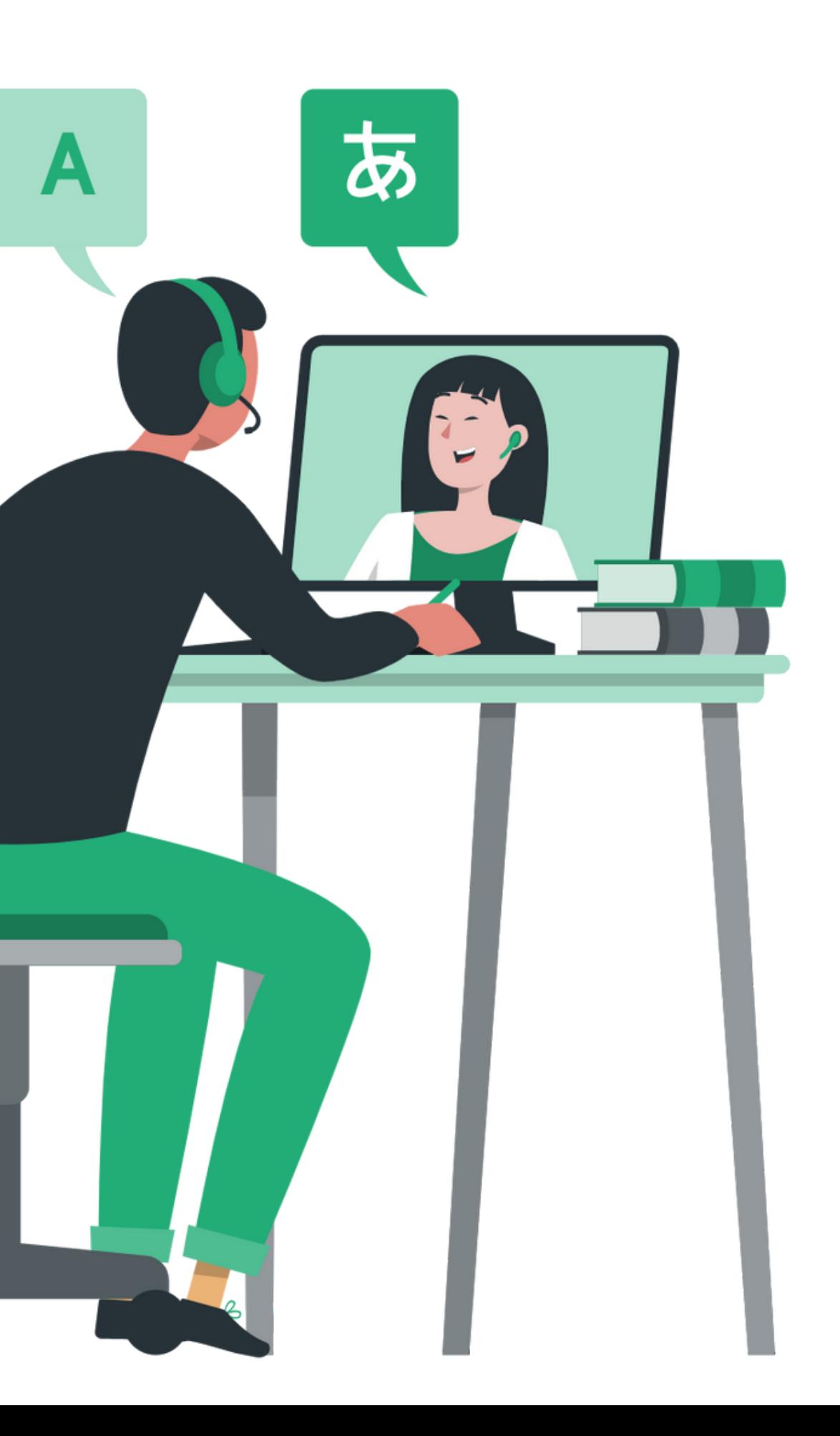

## **GOTOWE ZESTAWY Z PODRĘCZNIKÓW**

**Dodaj gotowe listy słów z podręczników, z których korzystasz na lekcjach.**

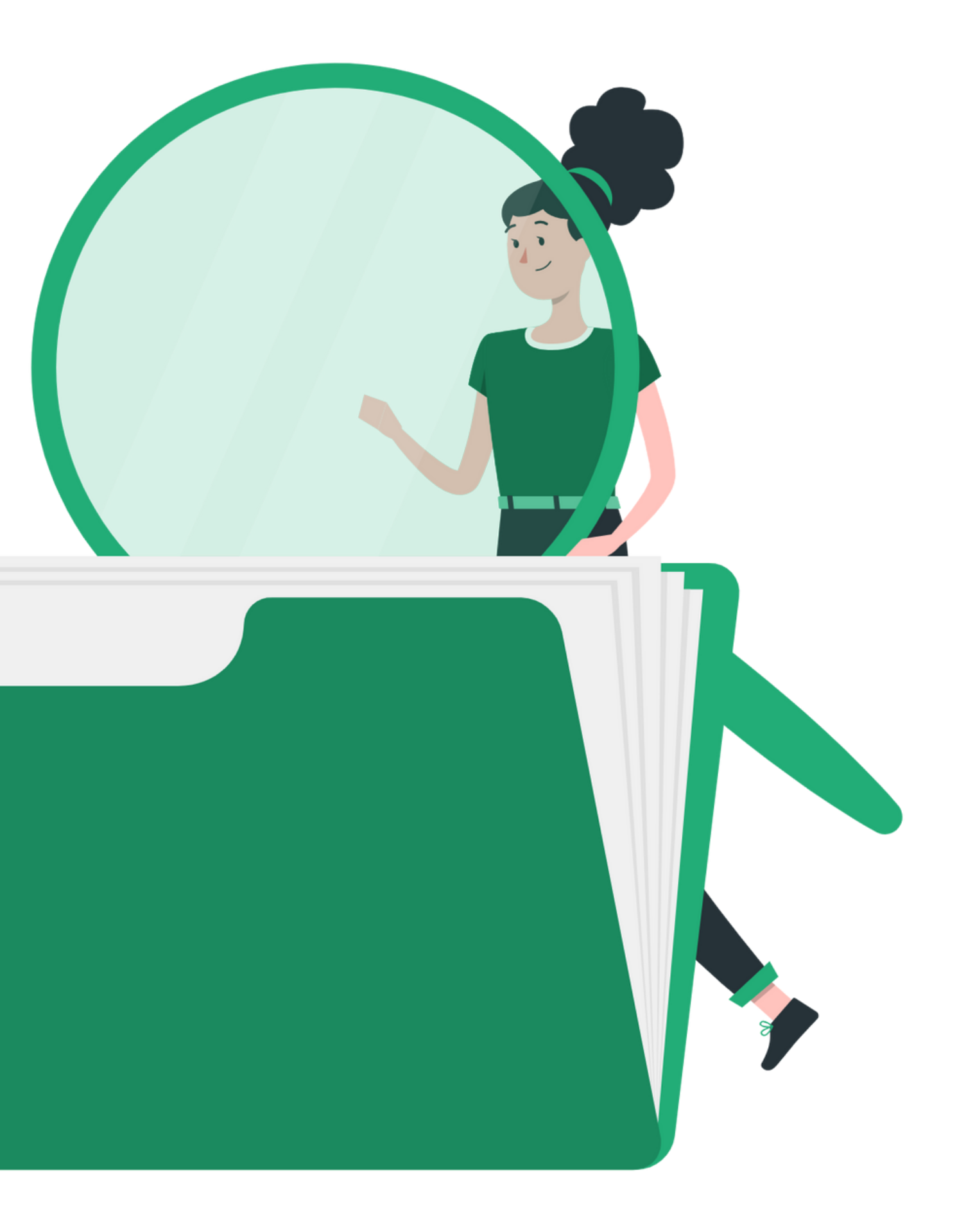

#### **By przeglądać gotowe zestawy z podręczników, wybierz "Zestawy słów" .**

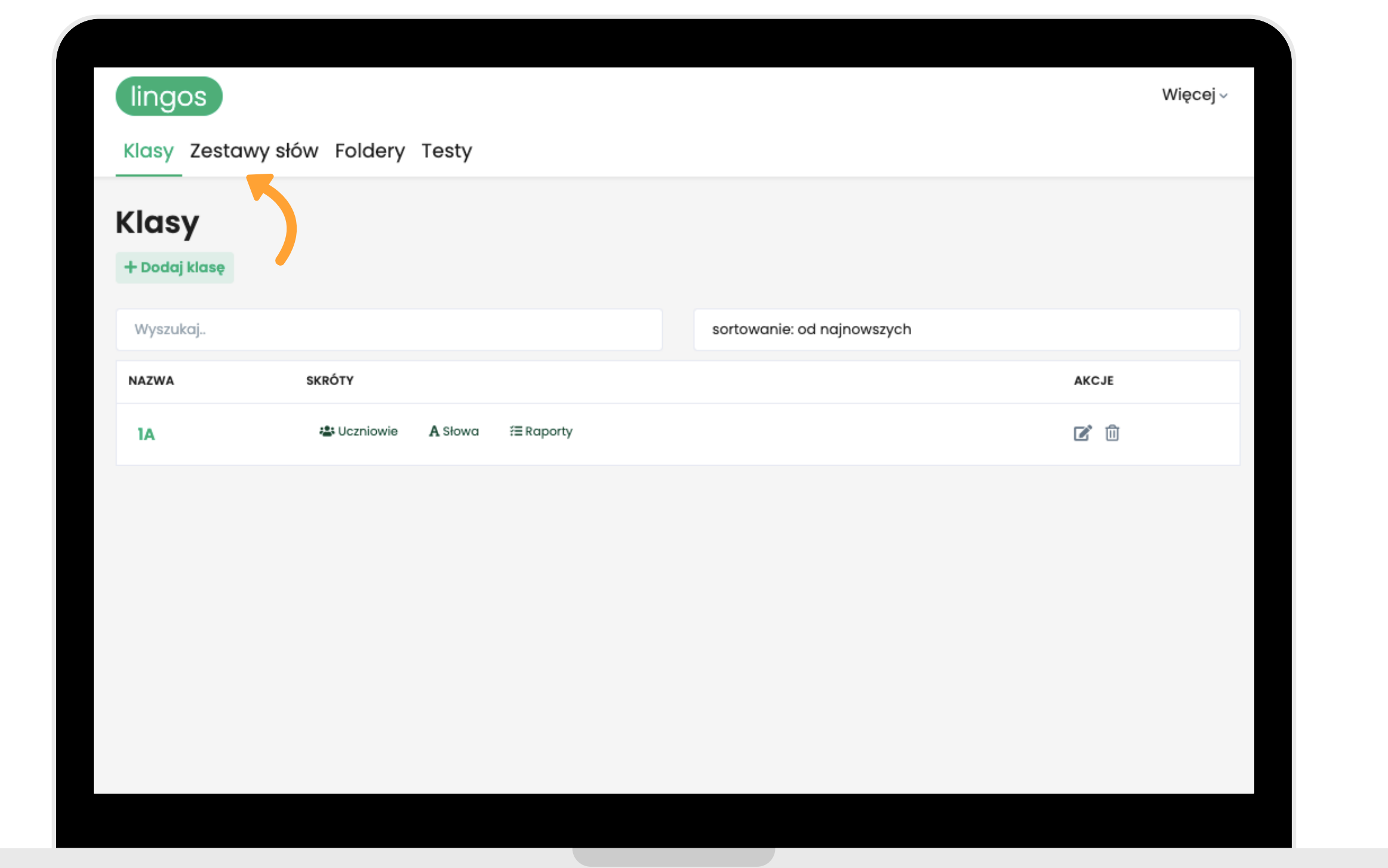

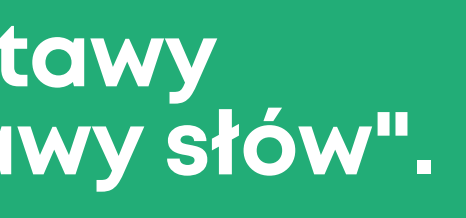

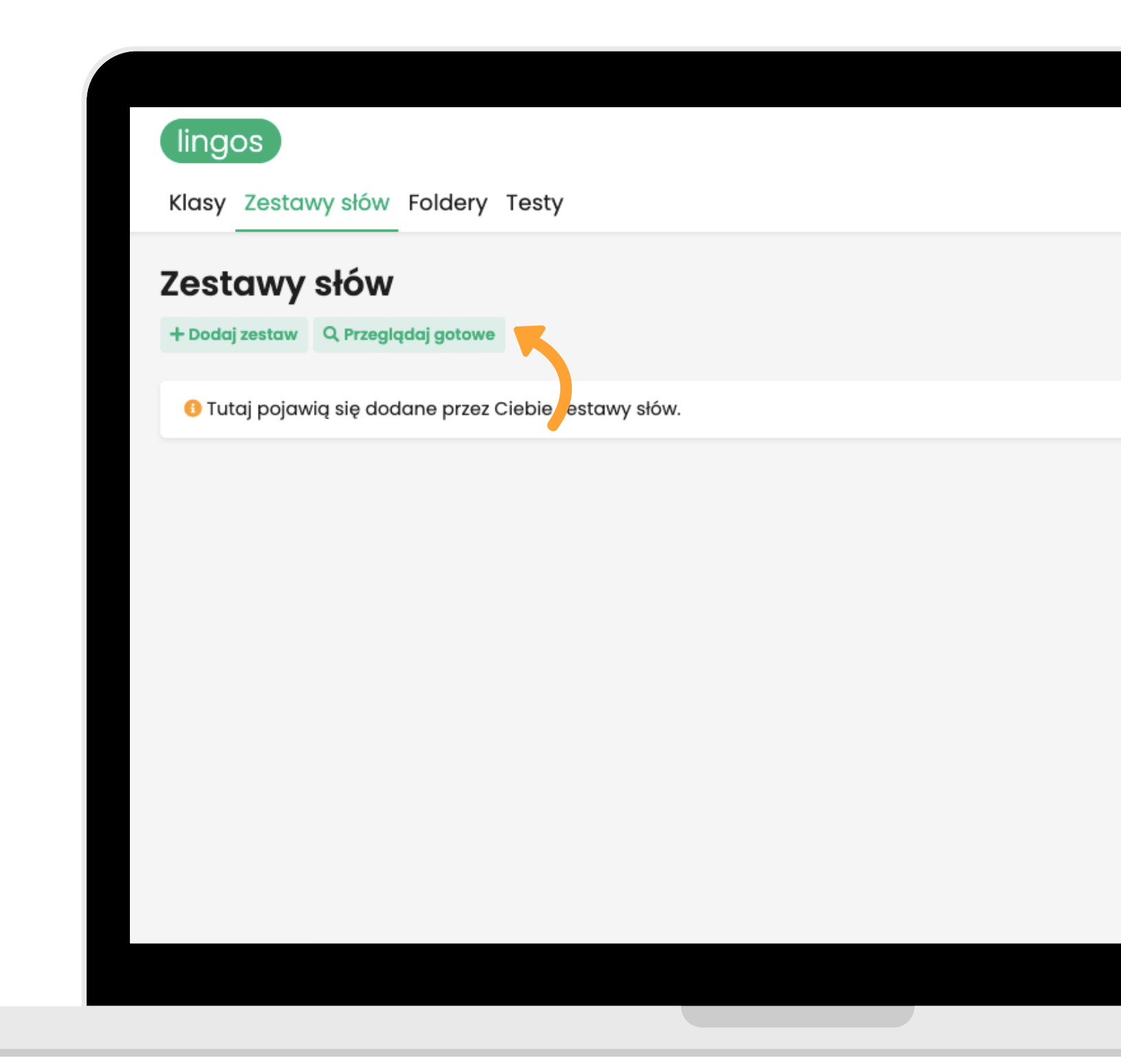

### **Kliknij "Przeglądaj gotowe" .**

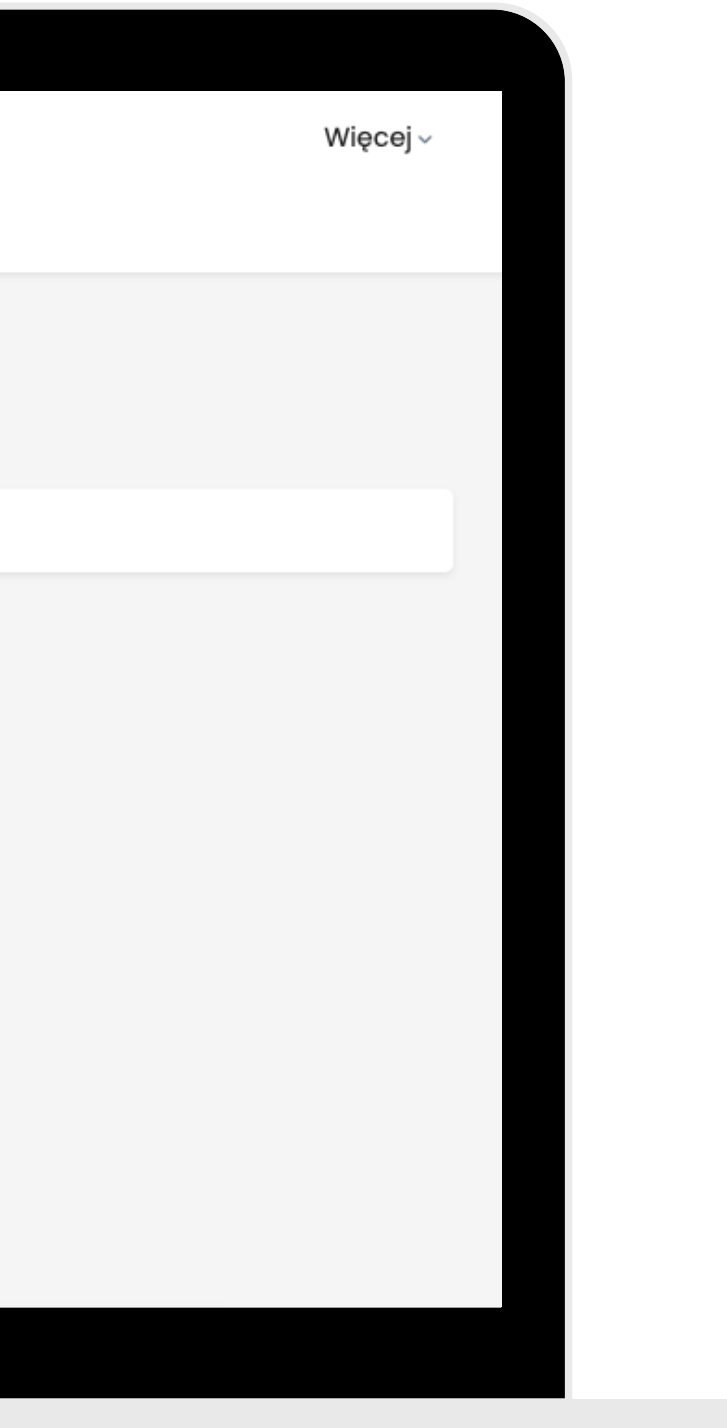

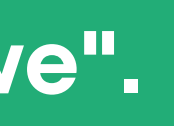

#### Gotowe foldery i zestawy

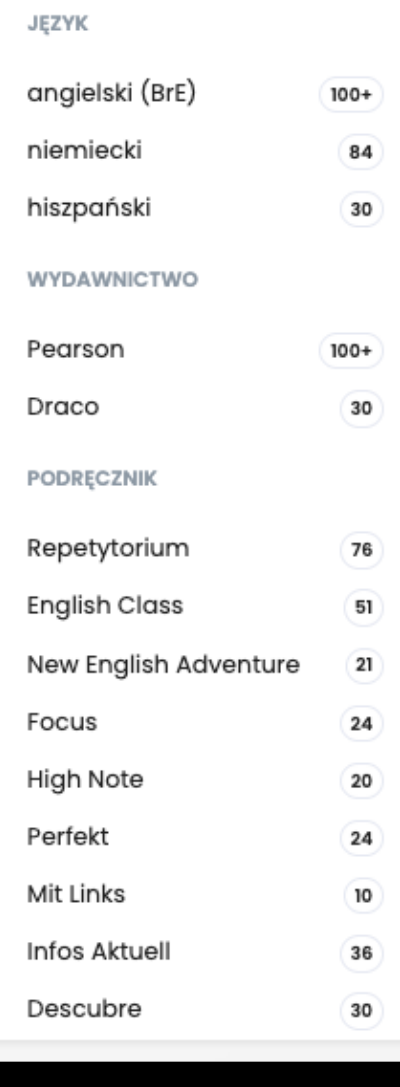

Wpisz tag (np. podręcznik, język, wydawnictwo, nazwa zestawu).

**Przejrzyj zestawy i foldery. Możesz wyszukiwać je po słowach kluczowych w lupce.**

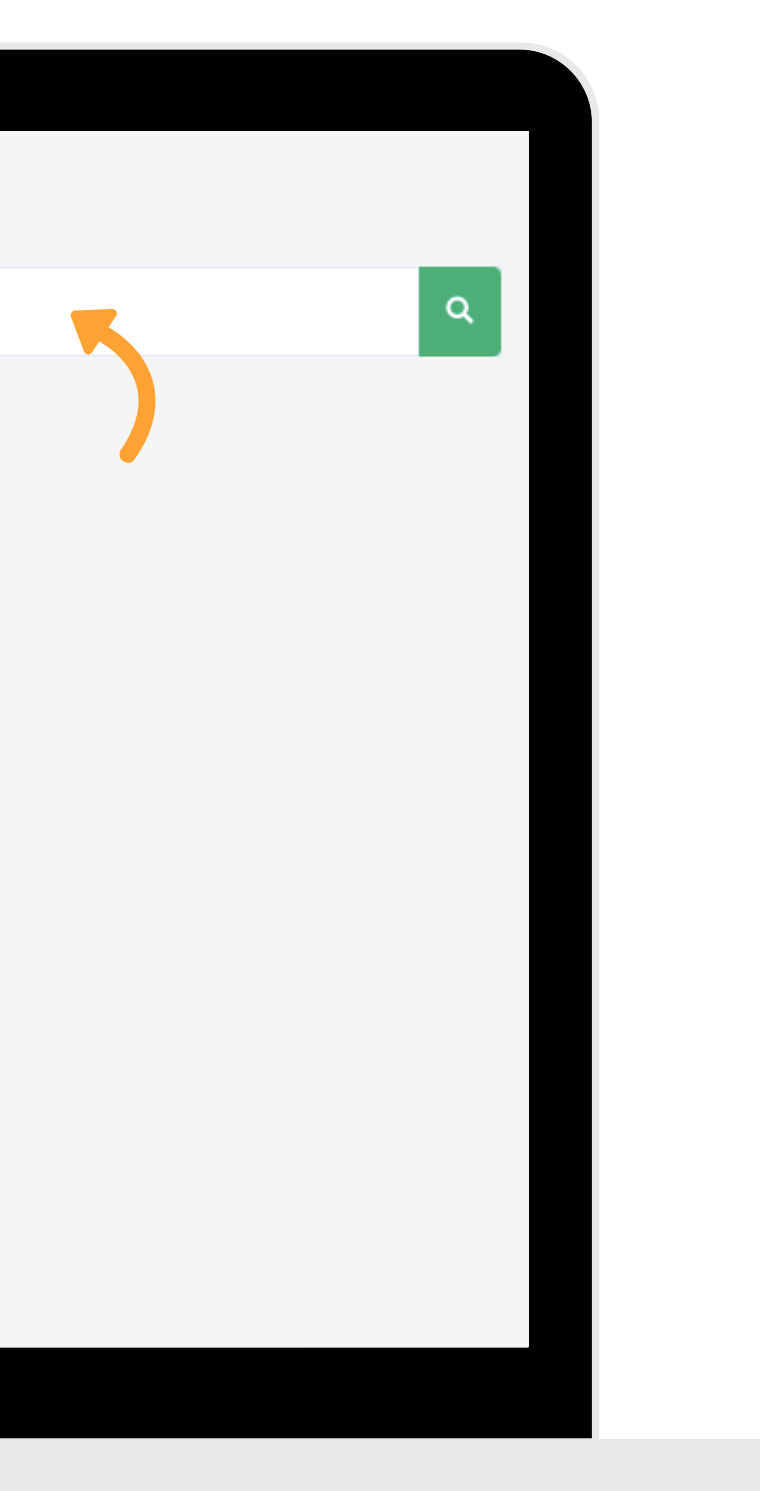

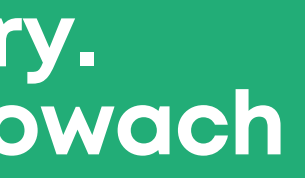

#### Gotowe foldery i zestawy

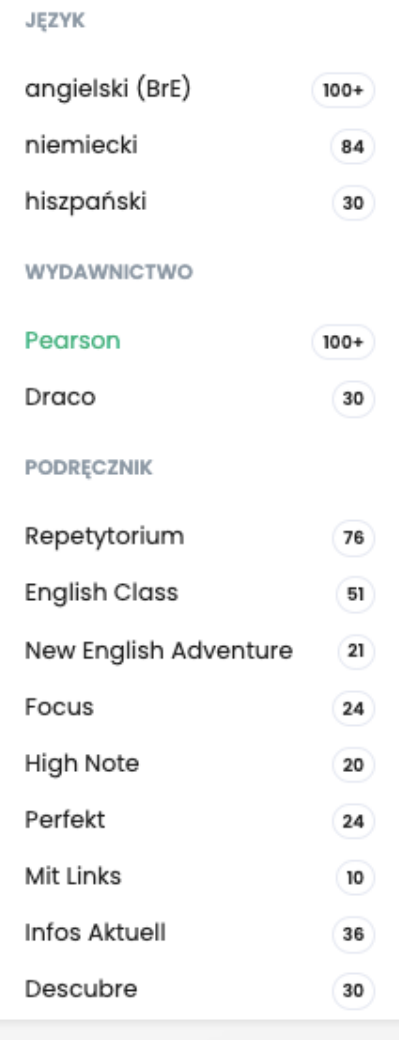

pearson **English Class A2** UNIT<sub>1</sub> UNIT<sub>2</sub> angielski Pearson English Class angielski Pearson Engrish Class English Class A2 **English Class A2** UNIT<sub>5</sub> UNIT<sub>4</sub> angielski Pearson English Class (angielski) (Pearson) (English Class) English Class A2 **English Class A2** UNIT<sub>7</sub> **UNIT 8** angielski Pearson English Class (angielski) (Pearson) (English Class) **English Class A2 English Class A2** 

### **Wybierz interesujący Cię zestaw.**

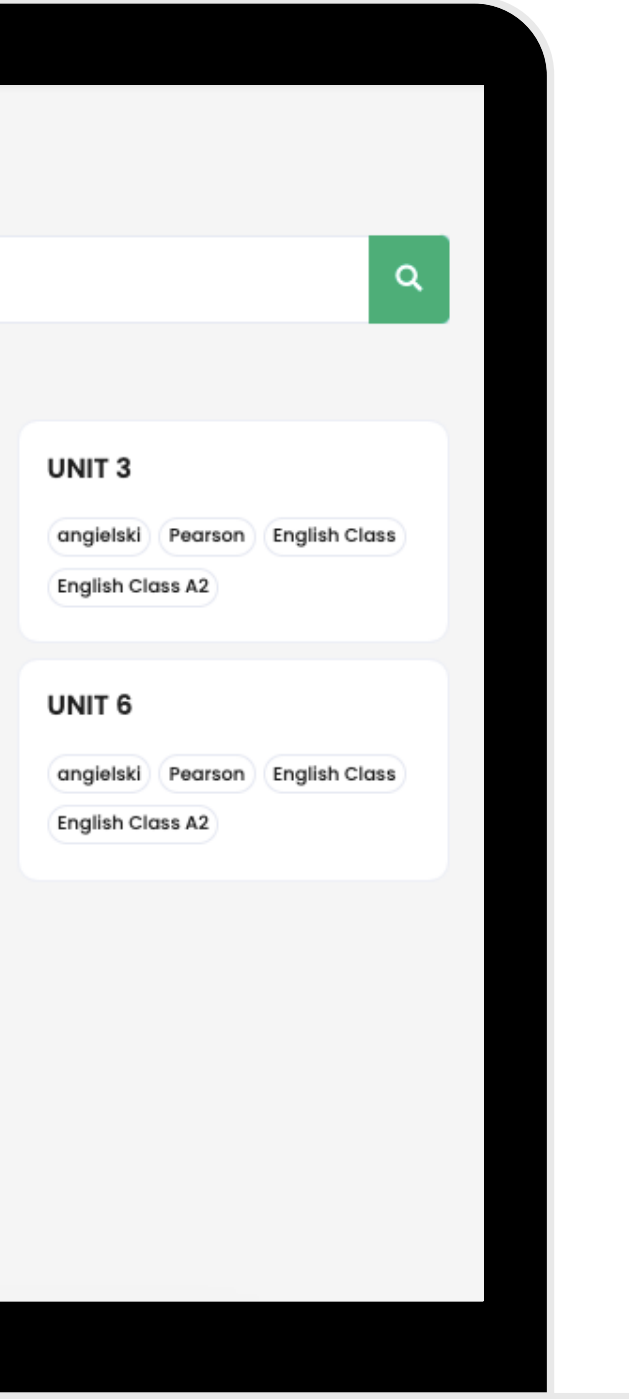

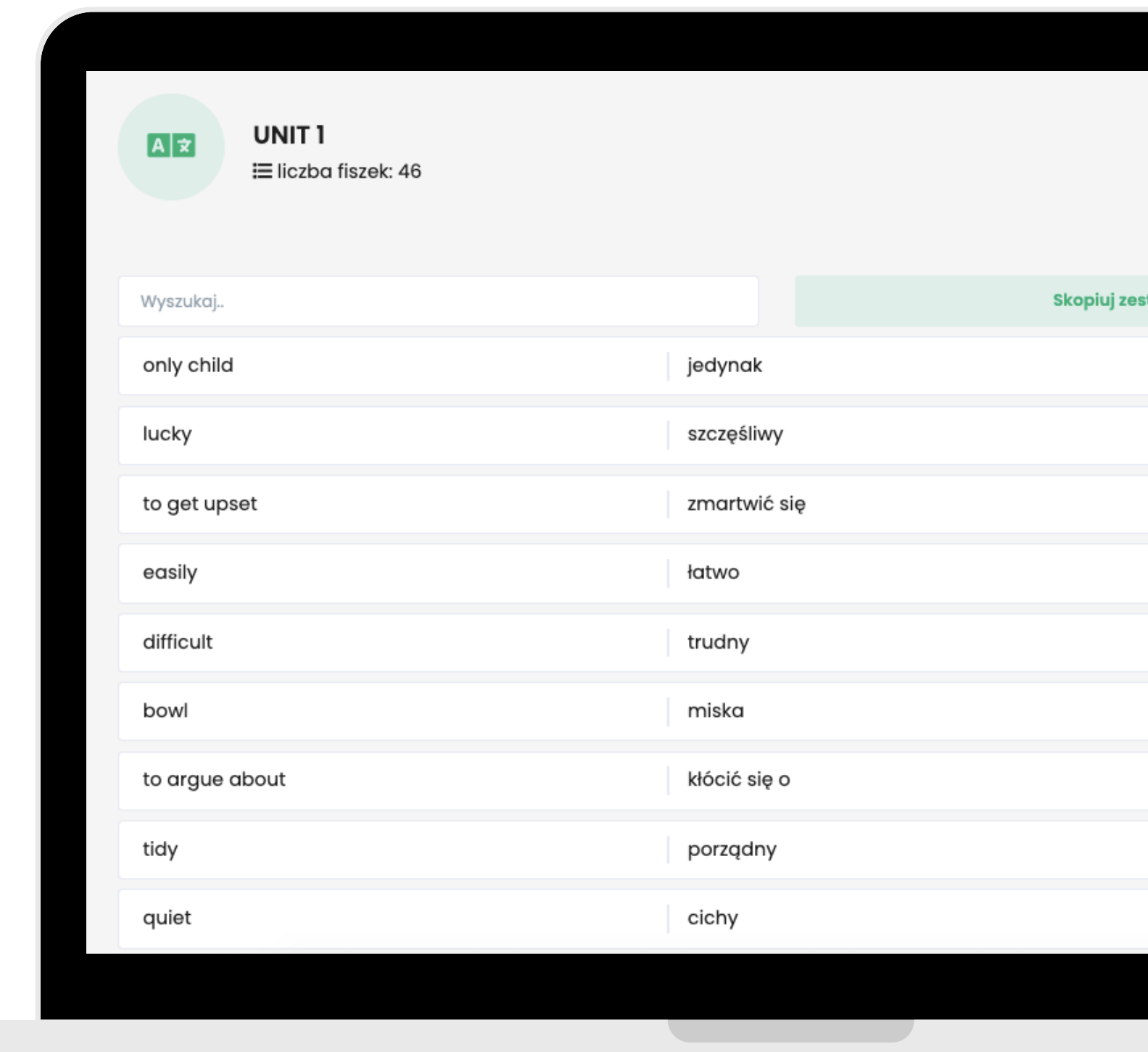

#### **Kliknij "Skopiuj zestaw, by dodać go do swojego zestawu.**

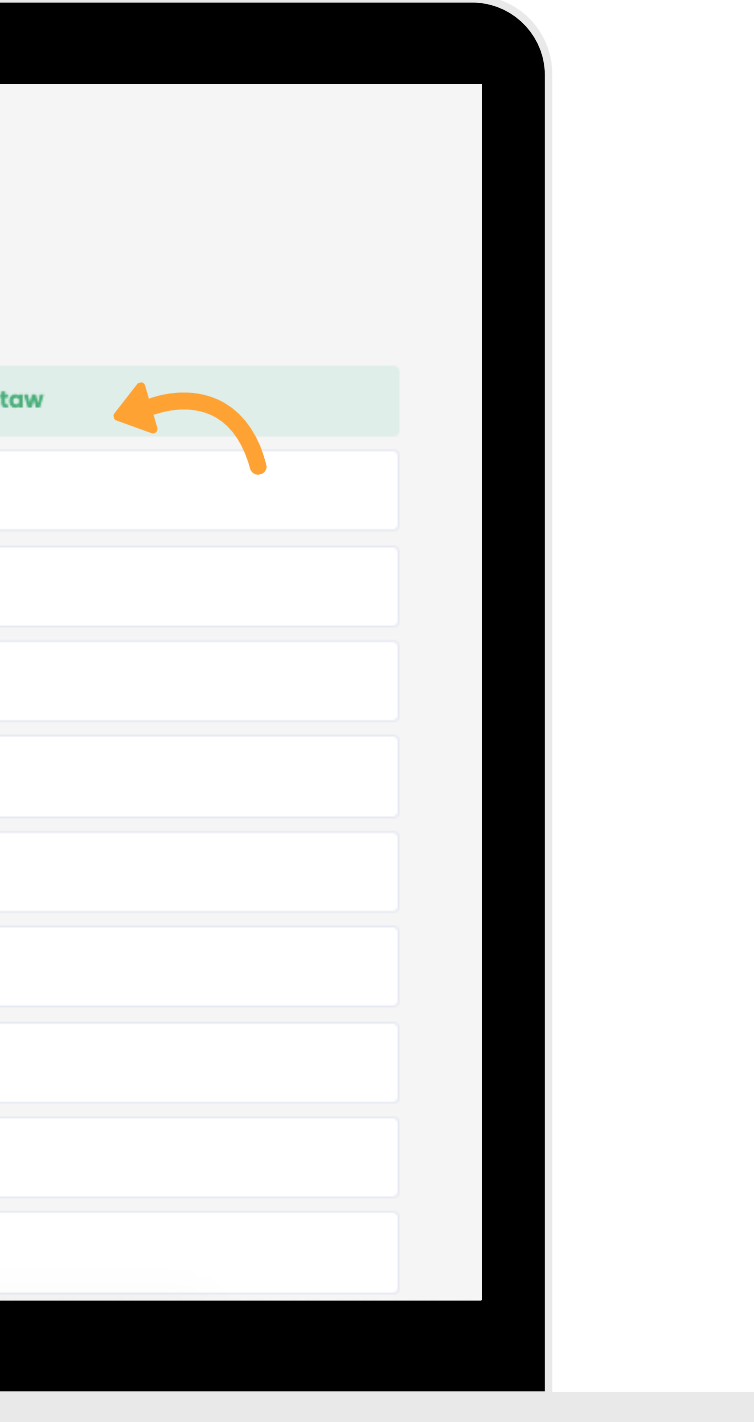

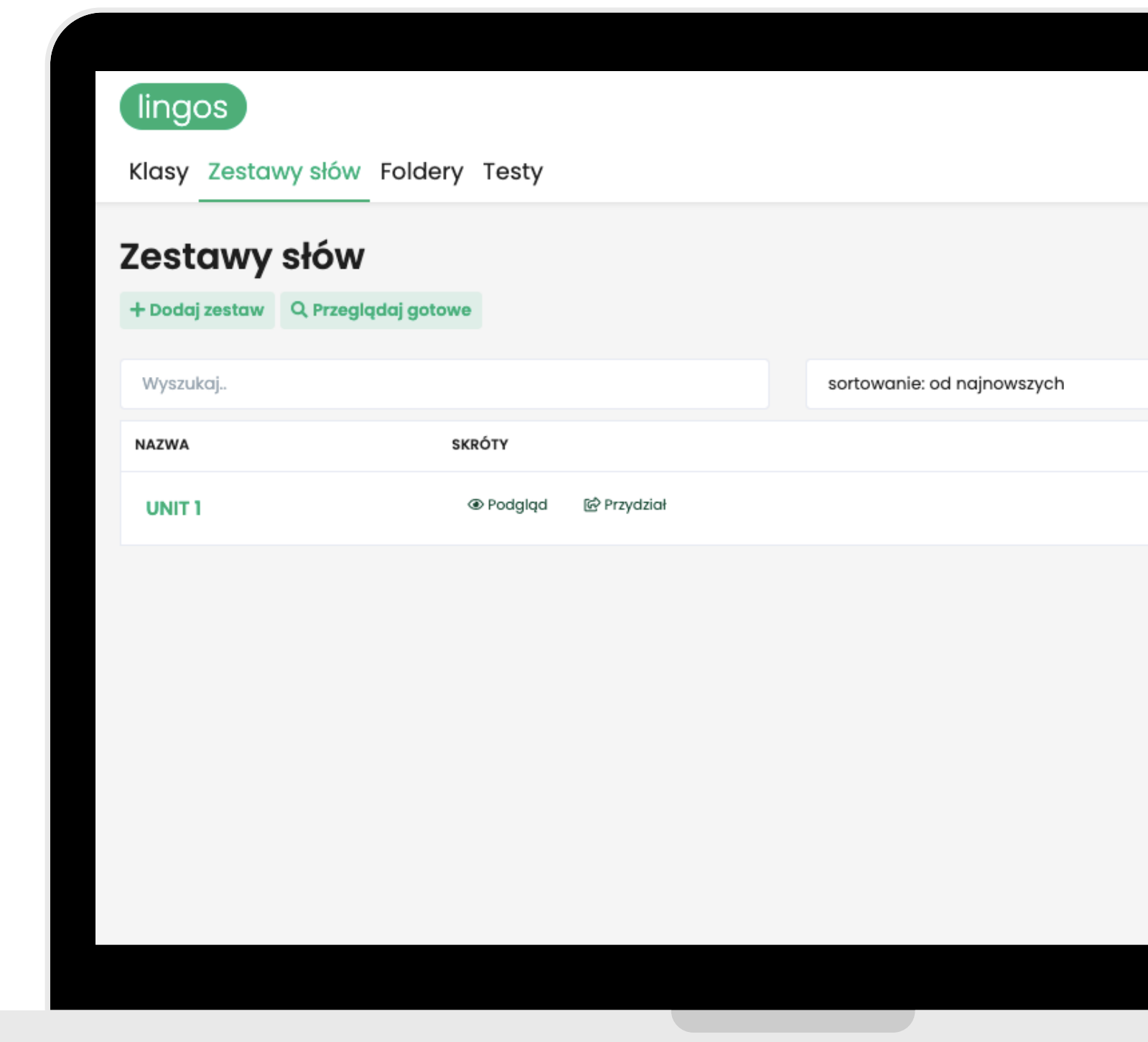

**Gotowe! Zestaw został skopiowany. Możesz zawsze edytować jego nazwę lub go usunąć.**

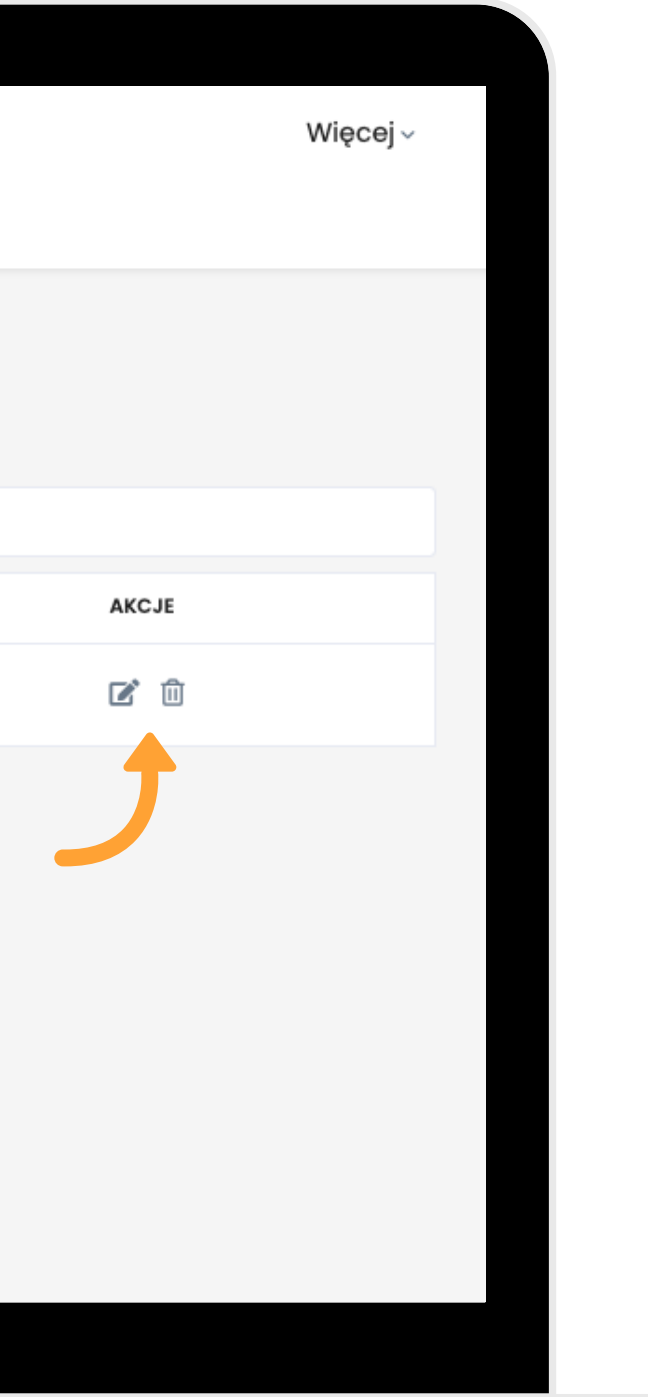

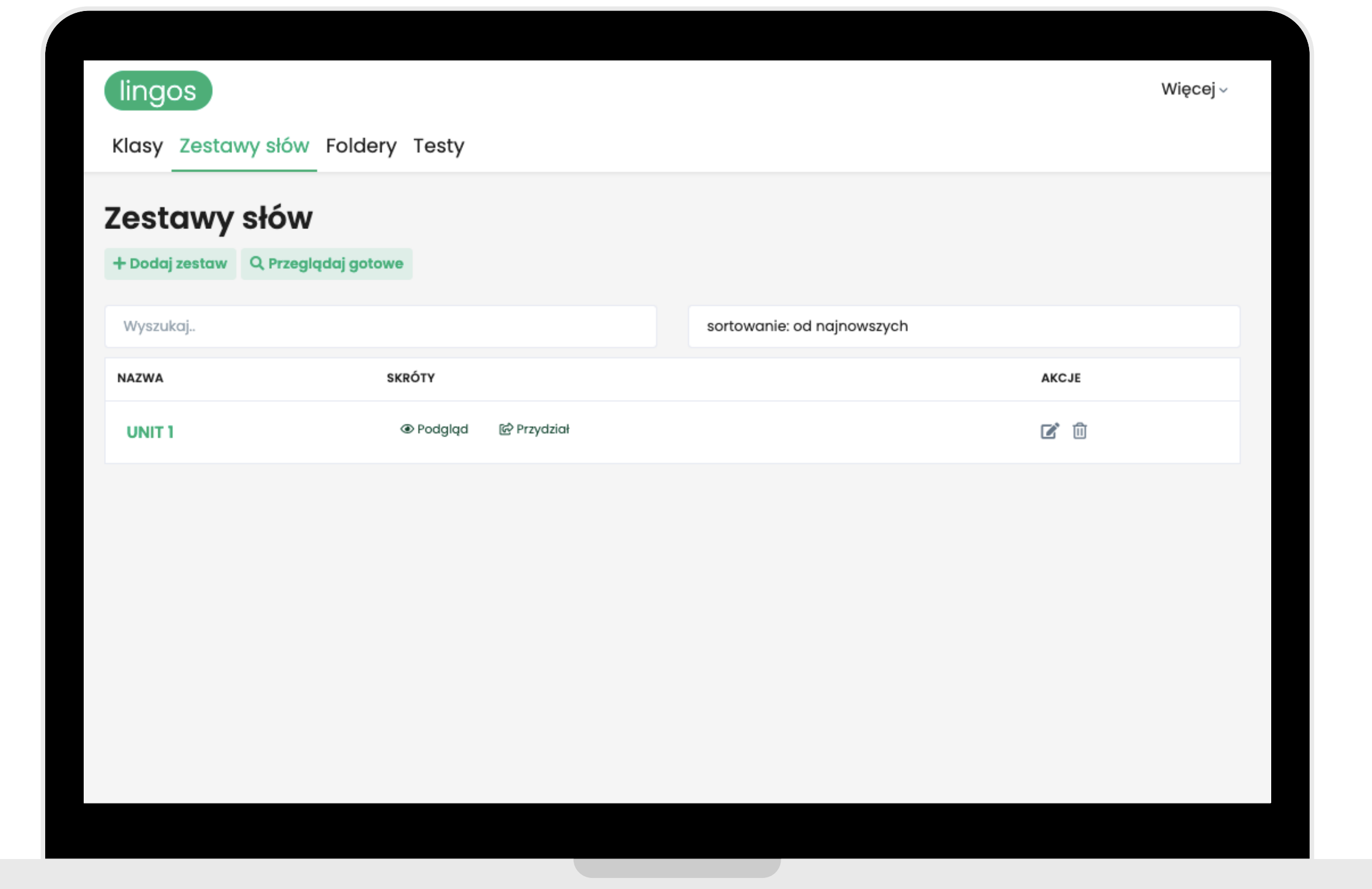

**Pamiętaj, by przypisać każdy zestaw uczniom. Inaczej nie zobaczą słówek w Panelu Ucznia.**

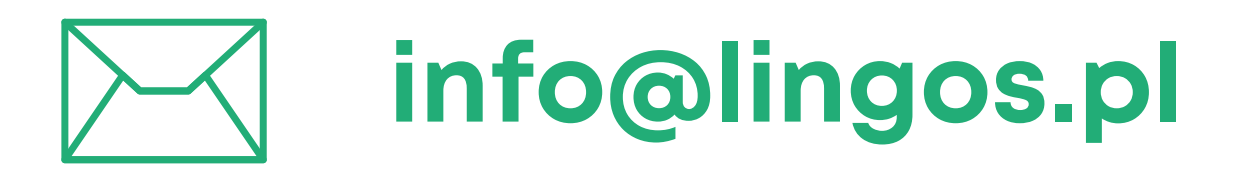

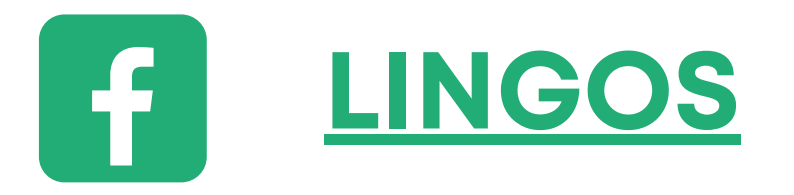

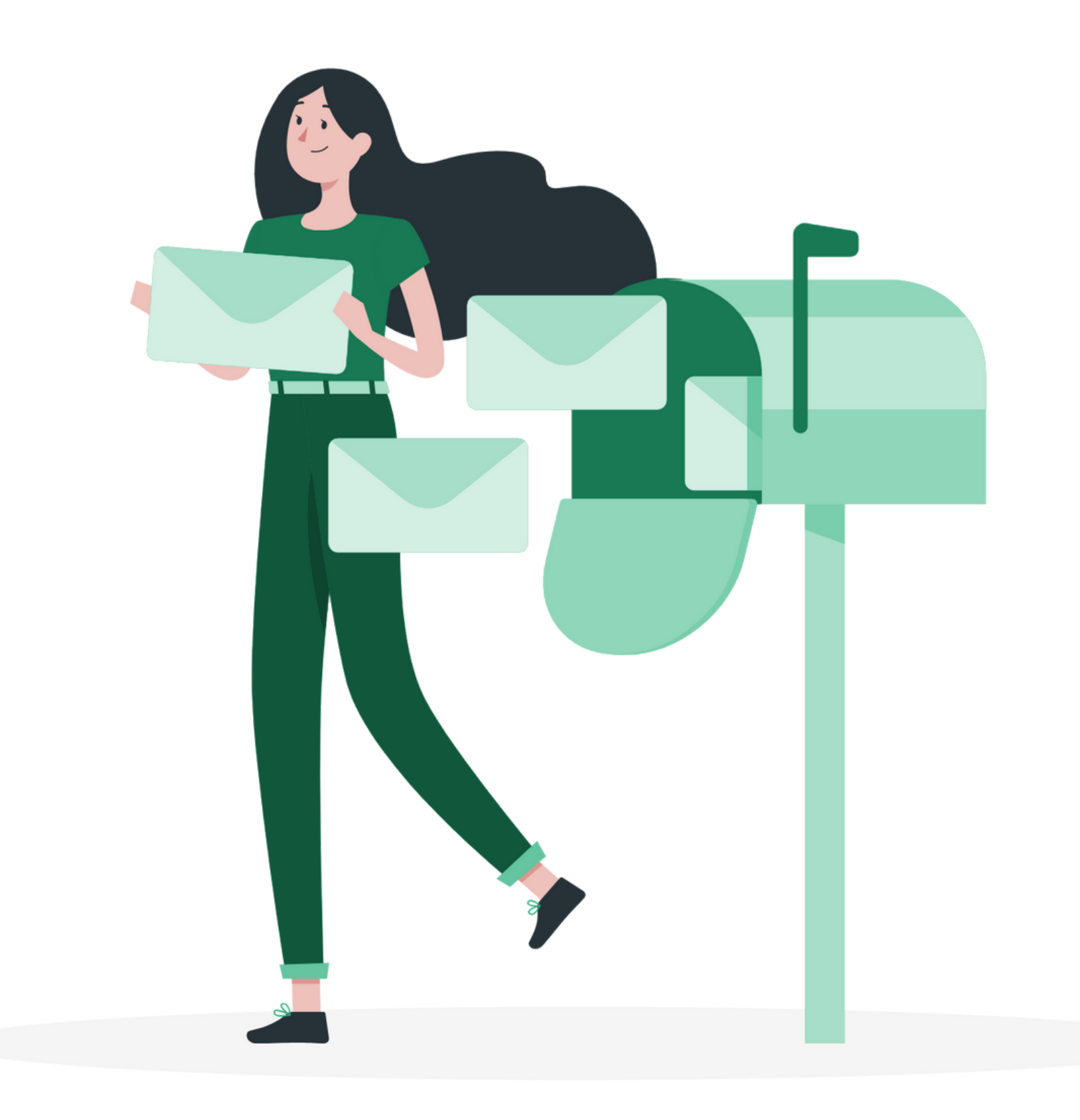

#### **masz pytanie? Chętnie pomożemy!**

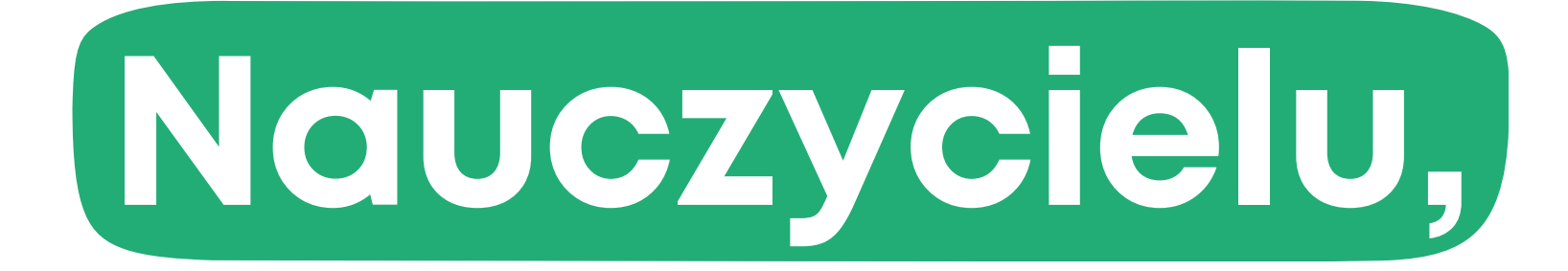